# Create a HotOperations Solution

Last Modified on 01/08/2020 7:34 am EST

# V8.7 and later

### Overview

HotOperations solutions include additional elements that form the basis of a case management and work optimization application.

#### TIP

With your business analyst team, create a high-level model of the case in App Studio. Verify that the high-level model reflects the organization's goals for successfully resolving the case. It is recommended to fine-tune the model in discussions with stakeholders, such as operation managers, department heads, and management.

# Solution elements

| Element               | Description                                                                                                    |
|-----------------------|----------------------------------------------------------------------------------------------------|
| Resource management   | A reference to a group in the organization structure. For this group, you can allocate the solution's cases and tasks.                                                                                                    |
| Smart allocation plan | A set of rules for automatic work allocation. You can select the group<br>to which to allocate the rule from a list, or set up an expression that<br>returns a group or a number of groups. Using expressions can reduce<br>the number or rules required for large organizations with multiple<br>groups and complex workflows. |
| Case effort           | Estimated number of working hours that it takes to complete a task.<br>This number affects all dashboards and calculations.                                                                                                    |

# Solution variables

When you add a master workflow to a HotOperations solution, automatically adds a set of variables that are necessary for the solution to run successfully. The variables are added to the workflow as local variables, unless they are already defined as global variables.

#### NOTE

You must check out the master workflow for the operation to succeed.

Do not delete these variables.

You can update their values as needed.

| Variable          | Alias       | Туре    |
|-------------------|-------------|---------|
| scmCaseEffort     | Case Effort | Integer |
| scmCaseImportance | Important   | Boolean |

| Variable       | Alias      | Туре     |
|----------------|------------|----------|
| scmCaseDueDate | Due Date   | DateTime |
| scmCaseTitle   | Case Title | String   |

## Allocation plan execution

Cases can be manually or automatically allocated to groups.

#### Automatic allocation

The Smart Allocation plan is executed when:

- The master workflow is created.
- A workflow variable included in the allocation plan changes during the execution of the master workflow.
- You reallocated a case using a Built-in Command activity.

#### Manual allocation

The Hot Operations Manager can manually allocate cases.

# Create a solution

1. In the Administration site, right-click **Solutions**, and then select **Create New Solution**.

| <ul> <li>\$\mathcal{O}_0\$ Administration</li> <li>Analytics</li> <li>Global Settings</li> <li>Lookup Tables</li> <li>Organization Settings</li> <li>Portal Settings</li> <li>Security</li> </ul> | X | Manage Applications<br>Create a New Workflow<br>Import Workflow                                                                                         | <del>K</del> | Getting Started<br>Getting Started Tutorial<br>Building a Workflow<br>Human Activities<br>Defining Form Controls    | 6 | Control & Monitor<br>Handle Running Processes<br>Open Process Lab                                                                                                    |
|----------------------------------------------------------------------------------------------------|---|----------------------------------------------------------------------------------------------------|--------------|----------------------------------------------------------------------------------------------------|---|----------------------------------------------------------------------------------------------------|
| Solt-time           • uS         WW           Import Solution           • CIOX           • Face           • CRX Integration           • RPA Integration           • Speech To Text                | 8 | Manage Organization<br>Active Directory Settings<br>Edit Organization<br>Manage Calendars<br>Last ADSS Sync: Aug 06, 2018, 12:13 PM<br>Status Completed | 8            | Watch Videos<br>Creating Basic Applications<br>Advanced Applications<br>Creating Dathboards<br>Administration Intro | ¢ | Installation Details<br>Server Name: admin.seq8.promoti.com<br>Assembly Version: 6.6.0<br>Database Name Sequence<br>Database Version: 6.6.0<br>License Epriation Date NA<br>Number of Active Users 242 |
| <ul> <li>Text Analytica</li> <li>Text From Image</li> <li>Text Translator</li> <li>Tomer</li> <li>All Workflows</li> </ul>                                                                        |   |                                                                                                    |              |                                                                                                    |   |                                                                                                    |

2. Select **HotOperations Solution**, type a name for the solution, and click **Create**.

| Name<br>HotOperations Solution<br>Description<br>A solution that also includes HotOperations and |
|--------------------------------------------------------------------------------------------------|
| Description<br>A solution that also includes HotOperations and                                   |
| A solution that also includes HotOperations and                                                  |
|                                                                                                  |
| advanced resource management                                                                     |
|                                                                                                  |
| <b>.</b>                                                                                         |
|                                                                                                  |
|                                                                                                  |
|                                                                                                  |
|                                                                                                  |
|                                                                                                  |
|                                                                                                  |
|                                                                                                  |
|                                                                                                  |
|                                                                                                  |
|                                                                                                  |

3. Create a new or select an existing master workflow, and then click **Next**.

| Ma  | aster Workflow Definition                          |                        |      |      |        |
|-----|----------------------------------------------------|------------------------|------|------|--------|
| dit | the Solution's Master Workflow                     |                        |      |      |        |
|     | Master Workflow Creation Method                    |                        |      |      |        |
|     | Create New Master Workflow                         |                        |      |      |        |
|     | Create a new workflow and set it as the solution   | s Master Workflow      |      |      |        |
|     | Select Existing Workflow                           |                        |      |      |        |
|     | Select an existing workflow and set it as the solu | tion's Master Workflow |      |      |        |
|     | No thanks. I will define it later                  |                        |      |      |        |
|     | • No thanks, I will define it later                |                        |      |      |        |
|     | Master Workflow Name                               |                        |      |      |        |
|     | Global Sales Solution                              |                        |      |      |        |
|     |                                                    |                        |      |      |        |
|     |                                                    |                        |      |      |        |
|     |                                                    |                        |      |      |        |
|     |                                                    |                        |      |      |        |
|     |                                                    |                        |      |      |        |
|     |                                                    |                        |      |      |        |
|     |                                                    |                        |      |      |        |
|     |                                                    |                        |      |      |        |
|     |                                                    |                        |      |      |        |
|     |                                                    |                        |      |      |        |
|     |                                                    |                        |      |      |        |
|     |                                                    |                        | Back | Next | Cancel |
|     |                                                    |                        |      |      |        |

4. Enter an estimation for the case effort, and click **Next**.

| Case Effort                                                    |     |      |       |         |
|----------------------------------------------------------------|-----|------|-------|---------|
| dit the Solution's Case Effort                                 |     |      |       |         |
|                                                                |     |      |       |         |
| Case Effort                                                    |     |      |       |         |
| An estimation of how many working hours the case will take 175 |     |      |       |         |
| 1/3                                                            |     |      |       |         |
|                                                                |     |      |       |         |
|                                                                |     |      |       |         |
|                                                                |     |      |       |         |
|                                                                |     |      |       |         |
|                                                                |     |      |       |         |
|                                                                |     |      |       |         |
|                                                                |     |      |       |         |
|                                                                |     |      |       |         |
|                                                                |     |      |       |         |
|                                                                |     |      |       |         |
|                                                                |     |      |       |         |
|                                                                |     |      |       |         |
|                                                                |     |      |       |         |
|                                                                |     |      |       |         |
|                                                                |     |      |       |         |
|                                                                |     |      |       |         |
|                                                                |     |      |       |         |
|                                                                |     |      |       |         |
|                                                                |     |      |       |         |
|                                                                |     |      |       |         |
|                                                                | ſ   | Back | Next  | Cancel  |
|                                                                | L L | DOCK | THEAT | Curreer |

5. Select a root group for the solution, and then click **Next**.

| Choose the root group as res | ource |  |  |
|------------------------------|-------|--|--|
| 🖻 💑 Entire Organization      |       |  |  |
| 🗄 🚠 Global Division          |       |  |  |
|                              |       |  |  |
|                              |       |  |  |
|                              |       |  |  |
|                              |       |  |  |
|                              |       |  |  |
|                              |       |  |  |
|                              |       |  |  |
|                              |       |  |  |
| Chosen Root Group            |       |  |  |
| Global Division              |       |  |  |
| oroda binoron                |       |  |  |
|                              |       |  |  |
|                              |       |  |  |
|                              |       |  |  |
|                              |       |  |  |
|                              |       |  |  |
|                              |       |  |  |
|                              |       |  |  |

6. (Optional) Create rules for case allocation.

a. To allocate the rule to a group, select the group from a list, or click**Use Expression** to set up an expression.

The expression should return a group ID or a collection of group IDs.

b. To ensure that your expressions are valid, in the Expression Wizard, click **Validate**.

# IMPORTANT

When setting up the expression, use Int32 format or use the Convert function to convert your expression into Int32 format. When you **save** the allocation rule, the system checks if the expression returns Int32 values. If the expression is not in Int32 format, you will not be able to complete the allocation plan.

## NOTE

If you do not set up an allocation plan, the tasks go to the unallocated tasks list, and the Operations Manager needs to manually allocate them.

7. To stop the allocation execution after the first successful allocation match, select**Stop plan execution when allocation successful**.

| Smart Allocation Plan<br>Add rules that enable automatic allocation of cases within a HotOperations : | solution. You can base each rule on case data or metadata.                                                                                                    |
|----------------------------------------------------------------------------------------------------|----------------------------------------------------------------------------------------------------|
| Stop plan execution when allocation is successful.                                                    |                                                                                                    |
| + Add Rule                                                                                            |                                                                                                    |
| Allocation Rule<br>IF<br>1≘1                                                                          | THEN Allocate to<br>new int32[] [ToInt32[Spiit[(Input For<br>m],Query["InputForm]"] relectedGro<br>ups"],","](0)],ToInt32[Spiit[(Input For<br>m],Query["InputForm"] relectedGro<br>ups"],","](2)])<br>ELSE Allocate to<br>Mgmt Group 1 |
|                                                                                                    | ingin croop i                                                                                                    |
|                                                                                                    |                                                                                                    |
|                                                                                                    | OK Cancel                                                                                                    |
|                                                                                                    | OK Cancel                                                                                                    |

Tip:

The **Stop plan execution when allocation is successful** option improves system performance. Select this option when you set up complex allocation plans.

8. Select a solution container, and click **Finish**. Containers define solution dashboards.

| Choose Container                 |                      |   |      |        |        |  |
|----------------------------------|----------------------|---|------|--------|--------|--|
|                                  |                      |   |      |        |        |  |
| Choose Container                 |                      |   |      |        |        |  |
| The container defines the dashbo | oard view on runtime |   |      |        |        |  |
| HotOperations                    | •                    |   |      |        |        |  |
|                                  |                      |   |      |        |        |  |
|                                  |                      |   |      |        |        |  |
|                                  |                      |   |      |        |        |  |
|                                  |                      |   |      |        |        |  |
|                                  |                      |   |      |        |        |  |
|                                  |                      |   |      |        |        |  |
|                                  |                      |   |      |        |        |  |
|                                  |                      |   |      |        |        |  |
|                                  |                      |   |      |        |        |  |
|                                  |                      |   |      |        |        |  |
|                                  |                      |   |      |        |        |  |
|                                  |                      |   |      |        |        |  |
|                                  |                      |   |      |        |        |  |
|                                  |                      |   |      |        |        |  |
|                                  |                      |   |      |        |        |  |
|                                  |                      |   |      |        |        |  |
|                                  |                      |   |      |        |        |  |
|                                  |                      |   |      |        |        |  |
|                                  |                      |   |      |        |        |  |
|                                  |                      |   |      |        |        |  |
|                                  |                      |   |      |        |        |  |
|                                  |                      | B | Back | Finish | Cancel |  |

### Result

The new solution is added to the **Solutions** list.

# Validate your solution

You can validate the HotOperations solution to make sure that it does not include errors, warnings, or missing information. Validating a solution is not mandatory, but it is recommended as part of the implementation of the solution.

1. Under Solution Common Tasks, Validate Solution.

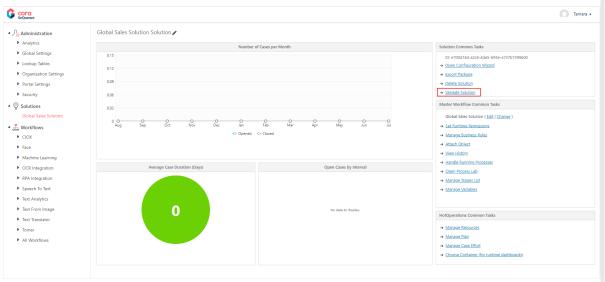

• If there are issues, the system displays a list of the issues.

| sto | mer Service                           | Validation Results                 |          |
|-----|---------------------------------------|------------------------------------|----------|
|     | Source                                | Message                            | Severity |
| 8   | Allocation<br>Plan/Allocation<br>Rule | IF field is required.              | Error    |
| 8   | Allocation<br>Plan/Allocation<br>Rule | IF field: Expression is not valid. | Error    |
| 8   | Allocation<br>Plan/Allocation<br>Rule | THEN field is required.            | Error    |

• If there are no issues, a success message appears.

## Select a search provider

To enable case search for the solution, you need to map it with the respective search provider (available from version 9.2).

For more details, see the the *Select a search provider* section in this article.

# V8.6 and earlier

# Overview

HotOperations solutions include additional elements that form the basis of a case management and work optimization application.

#### Tip:

With your business analyst team, create a high-level model of the case in App Studio. Verify that the high-level model reflects the organization's goals for successfully resolving the case. It is recommended to fine-tune the model in discussions with stakeholders, such as operation managers, department heads, and management.

## Solution Elements

| Element               | Description                                                                                                    |
|-----------------------|----------------------------------------------------------------------------------------------------|
| Resource management   | A reference to a group in the organization structure. For this group, you can allocate the solution's cases and tasks.                                                                                                    |
| Smart allocation plan | A set of rules for automatic work allocation. You can select the group<br>to which to allocate the rule from a list, or set up an expression that<br>returns a group or a number of groups. Using expressions can reduce<br>the number or rules required for large organizations with multiple<br>groups and complex workflows. |
| Case effort           | Estimated number of working hours that it takes to complete a task.<br>This number affects all dashboards and calculations.                                                                                                    |

# Solution Variables

When you add a master workflow to a HotOperations solution, automatically adds a set of variables that are necessary for the solution to run successfully. The variables are added to the workflow as local variables, unless they are already defined as global variables.

#### Note:

You must check out the master workflow for the operation to succeed. Do not delete these variables.

You can update their values as needed.

| Variable          | Alias       | Туре     |
|-------------------|-------------|----------|
| scmCaseEffort     | Case Effort | Integer  |
| scmCaseImportance | Important   | Boolean  |
| scmCaseDueDate    | Due Date    | DateTime |
| scmCaseTitle      | Case Title  | String   |

#### **Solution Wizard**

1. In the Administration site, right-click **Solutions**, and then select **Create New Solution**.

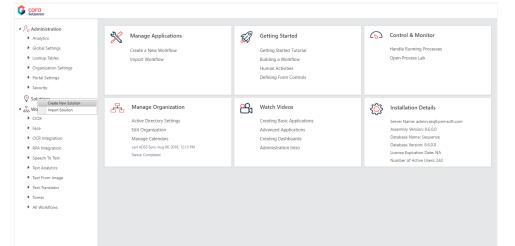

2. Select HotOperations Solution, type a name for the solution, and click Create.

|                                           |                                                                                                    | > |
|-------------------------------------------|----------------------------------------------------------------------------------------------------|---|
| Create New Solution 🔹 🕐                   |                                                                                                    |   |
| Create a new Solution and select its type |                                                                                                    |   |
| Choose solution type                      |                                                                                                    |   |
| Generic Solution                          | Name                                                                                                    |   |
| HotOperations Solution                    | HotOperations Solution                                                                                                    |   |
|                                           | Description                                                                                                    |   |
|                                           | A solution that also includes HotOperations and                                                                                                    |   |
|                                           | advanced resource management                                                                                                    |   |
|                                           |                                                                                                    |   |
|                                           | The second second secon |   |
| Solution Name                             |                                                                                                    |   |
| Enter the name of the new solution        |                                                                                                    |   |
| Global Sales Solution                     |                                                                                                    |   |
| Open Configuration Wizard                 |                                                                                                    |   |
|                                           |                                                                                                    |   |
|                                           |                                                                                                    |   |
|                                           |                                                                                                    |   |
|                                           |                                                                                                    |   |
|                                           |                                                                                                    |   |
|                                           |                                                                                                    |   |
|                                           |                                                                                                    |   |
|                                           | Create                                                                                                    |   |
|                                           | Current                                                                                                    |   |

3. Create a new or select an existing master workflow, and then click **Next**.

|                                                                          | •             |
|--------------------------------------------------------------------------|---------------|
| Master Workflow Definition                                               |               |
| dit the Solution's Master Workflow                                       |               |
| Master Workflow Creation Method                                          |               |
| Create New Master Workflow                                               |               |
| Create a new workflow and set it as the solution's Master Workflow       |               |
| Select Existing Workflow                                                 |               |
| Select an existing workflow and set it as the solution's Master Workflow |               |
| No thanks, I will define it later                                        |               |
| Master Workflow Name                                                     |               |
| Global Sales Solution                                                    |               |
|                                                                          |               |
|                                                                          |               |
|                                                                          |               |
|                                                                          |               |
|                                                                          |               |
|                                                                          |               |
|                                                                          |               |
|                                                                          |               |
|                                                                          |               |
|                                                                          |               |
| Back                                                                     | k Next Cancel |

4. Enter an estimation for the case effort, and click **Next**.

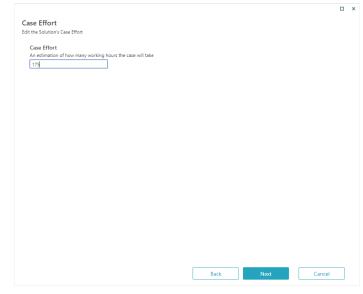

5. Select a root group for the solution, and then click **Next**.

| Resource Assignment                  |    |   |  |  |
|--------------------------------------|----|---|--|--|
|                                      |    |   |  |  |
| Choose the root group as resour      | ce | _ |  |  |
| Entire Organization                  |    |   |  |  |
| III 🚠 Global Division                |    |   |  |  |
|                                      |    |   |  |  |
|                                      |    |   |  |  |
|                                      |    |   |  |  |
|                                      |    |   |  |  |
|                                      |    |   |  |  |
|                                      |    |   |  |  |
|                                      |    |   |  |  |
|                                      |    |   |  |  |
|                                      |    |   |  |  |
|                                      |    |   |  |  |
|                                      |    |   |  |  |
| Chosen Root Group                    |    |   |  |  |
| Chosen Root Group<br>Global Division |    |   |  |  |
|                                      |    |   |  |  |
|                                      |    |   |  |  |
|                                      |    |   |  |  |
|                                      |    |   |  |  |
|                                      |    |   |  |  |
|                                      |    |   |  |  |
|                                      |    |   |  |  |
|                                      |    |   |  |  |
|                                      |    |   |  |  |

6. (Optional) Create rules for case allocation.To allocate the rule to a group, select the group from a list, or click**Use Expression** to set up an

| expression.                |                  |                  |               |
|----------------------------|------------------|------------------|---------------|
| The expression should retu | rn a group ID oi | r a collection c | of group IDs. |

| Add Rule        |                  |                |
|-----------------|------------------|----------------|
| Allocation Rule |                  |                |
| IF              | THEN Allocate to | Use Expression |
|                 | Select Group     |                |
|                 | ELSE Allocate to | Use Expression |
|                 | <br>Select Group |                |
|                 |                  |                |
|                 |                  |                |
|                 |                  |                |
|                 |                  |                |
|                 |                  |                |
|                 |                  |                |
|                 |                  |                |
|                 |                  |                |
|                 |                  |                |
|                 |                  |                |
|                 |                  |                |
|                 |                  |                |
|                 |                  |                |
|                 |                  |                |
|                 |                  |                |
|                 |                  |                |
|                 |                  |                |

7. Select a solution container, and click **Finish**. Containers define solution dashboards.

| hoose Container                                                      |      |        |        |
|----------------------------------------------------------------------|------|--------|--------|
|                                                                      |      |        |        |
| Choose Container                                                     |      |        |        |
| The container defines the dashboard view on runtime<br>HotOperations |      |        |        |
| HotOperations <b>v</b>                                               |      |        |        |
|                                                                      |      |        |        |
|                                                                      |      |        |        |
|                                                                      |      |        |        |
|                                                                      |      |        |        |
|                                                                      |      |        |        |
|                                                                      |      |        |        |
|                                                                      |      |        |        |
|                                                                      |      |        |        |
|                                                                      |      |        |        |
|                                                                      |      |        |        |
|                                                                      |      |        |        |
|                                                                      |      |        |        |
|                                                                      |      |        |        |
|                                                                      |      |        |        |
|                                                                      |      |        |        |
|                                                                      |      |        |        |
|                                                                      |      |        |        |
|                                                                      |      |        |        |
|                                                                      |      |        |        |
|                                                                      |      |        |        |
|                                                                      |      |        |        |
|                                                                      | <br> |        |        |
|                                                                      | Back | Finish | Cancel |

# Result

The new solution is added to the **Solutions** list.

# What to do next

View the solution dashboard, common tasks, and master workflow tasks.